**УДК 004:37**

# *ПРОФЕСІЙНА СПРЯМОВАНІСТЬ КУРСУ «КОМП'ЮТЕРНІ ІНФОРМАЦІЙНІ ТЕХНОЛОГІЇ» НА ПРИКЛАДІ ЕЛЕКТРОННИХ ТАБЛИЦЬ*

# **Валько Н.В. Херсонський державний університет**

*В роботі розглянуто особливості вивчення матеріалу слухачами курсів підвищення кваліфікації, наведено приклади подання теми «Вивчення електронних таблиць» з курсу «Комп'ютерні інформаційні технології», які сприяють ефективному засвоєнню матеріалу, а також подальшому застосуванню отриманих знань у виробничих умовах.*

*Ключові слова: MSExcel, зведені таблиці, самостійні завдання, практичне спрямування.*

### **Постановка проблеми у загальному вигляді.**

При викладанні предметів природничо-математичного циклу особлива увага приділяється їх теоретичним основам, і дуже часто завдання, які виносяться на практичні заняття, теж носять теоретичний характер. В тих випадках, коли предмет вивчає людина, яка вже має вищу освіту, проблема його практичної спрямованості набуває особливого значення, і в цьому випадку слід говорити вже про професійну спрямованість цього предмету.

В ході проведення занять з дисципліни «Комп'ютерні інформаційні технології» при вивченні теми «Електронні таблиці - MSExcel» зі слухачами курсів підвищення кваліфікації було помічено, що ті задачі, основу яких складає професійна направленість, викликають найбільший інтерес і, як правило, засвоюються краще.

Більшість книг для вивчення електронних таблиць базується на описовому характері вбудованих функцій. Також існує велика кількість книг економічного спрямування, які містять приклади використання програми у бізнесі та у фінансовому обліку. В таких книжках як [1], [2] використовуються приклади завдань, які мають прикладний характер, але не мають професійної спрямованості. Тому такі завдання найкращим чином підходять для початку вивчення вказаної теми, коли слухачі тільки знайомляться з можливостями програми. В роботах [3], [4], [6] наведено вдалі приклади застосування можливостей програми «MSExcel» у професійних сферах.

#### **Виклад основного матеріалу**

В процесі вивчення теми «Електронні таблиці - MSExcel» з курсу «Комп'ютерні інформаційні технології» перед викладачем постає задача не лише навчити слухачів будувати таблиці з розрахунками, але й показати приклади використання цього інструменту у їхній професійній діяльності.

Дуже корисною, на наш погляд, є можливість програми створювати зведені таблиці. Ця тема має бути окремою у вивченні дисципліни, оскільки за допомогою зведених таблиць можна не лише впорядковувати дані для їх аналізу, але й проводити фільтрацію, групування, робити підсумки, порівняння даних. Можливості цього інструменту дозволяють «…протягом двох годин ознайомитися з дуже складними функціями баз даних, та за 20 секунд створити дуже потужні підсумкові звіти» [5].

Для вивчення теми краще взяти таблицю, в якій не менше 10 полів і кількість записів не менше 100 (мал.1). У цьому випадку реальність такої таблиці не викликає сумнівів, а також у слухачів не виникає бажання опрацювати таблицю «вручну».

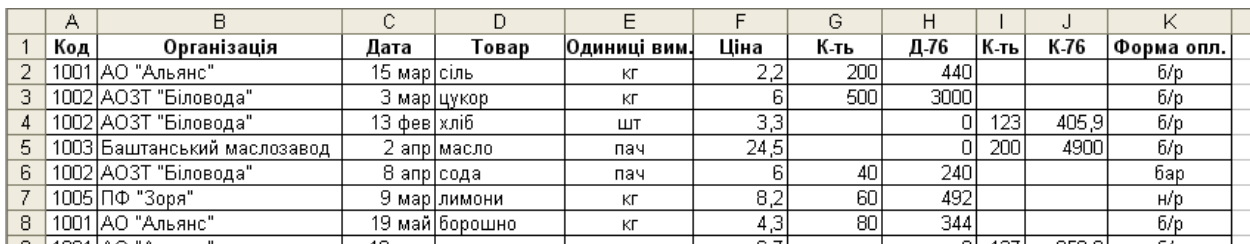

#### **© Валько Н.В.**

ПФ "Зоря"

Общий итог

Чаплинські сири

*Мал.1. Приклад таблиці бази даних.*

Перед застосуванням інструменту зведених таблиць потрібно визначити критерії побудови такої таблиці, тобто вибрати ті параметри за якими потрібно робити відбір даних. Наприклад, потрібно зробити детальний звіт про щоденні поставки продукції і суми цих поставок за постачальниками. Створення самої зведеної таблиці не викликає ніякої складності. Майстер зведених таблиць на кожному кроці дає вичерпні відомості про етапи роботи. Як правило, після завершення створення зведеної таблиці, слід провести ознайомлення з можливостями її зміни. Вже на цей час знайомі з принципами побудови діаграм та інших об'єктів, слухачі, як правило намагаються за новими параметрами побудувати нову зведену таблицю. Потрібно наголосити, що не потрібно будувати нову таблицю, це перевантажує пам'ять і може призвести до порушень в роботі програми. Для створення зведеної таблиці за новими параметрами достатньо буде скористатися списком полів у вже побудованій таблиці. Потрібно лише «перетягнути мишею» у структуру таблиці потрібні поля, і аналогічно видалити зайві. Поля легко перетягуються з панелі на таблицю і навпаки. Якщо при переміщенні поля ми отримали плутанину даних, то це можна або відмінити відповідною командою, або перетягнути поле знову на список полів.

Для демонстрації можливостей зведених таблиць доцільно підібрати низку самостійних завдань, які б дали можливість слухачам експериментувати з модифікаціями зведеної таблиці. Таким чином, вони не лише звикнуть до можливості швидко пристосовувати таблицю до своїх потреб, але й до самого факту багатоцільового використання зведених таблиць (мал.2).

|                                               |                             | Сумма по полю Д-76   |                                  |                                       |                                         |     |     |            |           |        |
|-----------------------------------------------|-----------------------------|----------------------|----------------------------------|---------------------------------------|-----------------------------------------|-----|-----|------------|-----------|--------|
|                                               | Організація                 |                      | $\blacktriangledown$ Tobap       | $\blacktriangledown$ M <sub>TOF</sub> |                                         |     |     |            |           |        |
|                                               | АО "Альянс"                 |                      | борошно                          | 3444                                  |                                         |     |     |            |           |        |
|                                               |                             |                      | сіль                             | 440                                   |                                         |     |     |            |           |        |
|                                               |                             |                      | цукор                            |                                       |                                         |     |     |            |           |        |
|                                               | АО "Альянс" Итог            |                      |                                  | 3884                                  |                                         |     |     |            |           |        |
|                                               | АОЗТ "Біловода"             |                      | сода                             | 240                                   |                                         |     |     |            |           |        |
|                                               |                             |                      | соки                             |                                       |                                         |     |     |            |           |        |
|                                               |                             |                      | хліб                             | 220,5                                 |                                         |     |     |            |           |        |
|                                               |                             |                      | цукор                            | 3000                                  |                                         |     |     |            |           |        |
|                                               | АОЗТ "Біловода" Итог        |                      |                                  | 3460,5                                |                                         |     |     |            |           |        |
|                                               | Баштанський маслозавод      |                      | масло                            |                                       | Форма опл.                              |     |     | Įб/р       |           |        |
|                                               |                             |                      | сир                              | 588,64                                |                                         |     |     |            |           |        |
|                                               | Баштанський маслозавод Итог |                      |                                  | 588.64                                | Сумма по полю Д-76.                     |     |     |            |           |        |
| ПП "Схід"                                     |                             |                      | комплектүючі                     | 203362,9                              |                                         |     |     | Итог       |           |        |
| ПП "Схід" Итог<br>ПФ "Зоря"<br>ПФ "Зоря" Итог |                             |                      | комп'ютер                        | 8261,28                               | $\overline{\phantom{0}}$<br>Організація |     |     |            |           |        |
|                                               |                             |                      |                                  | 211624.18                             | АО "Альянс"                             |     |     | 784        |           |        |
|                                               |                             | лимони               |                                  | 492<br>492                            | АОЗТ "Біловода"                         |     |     | 3000       |           |        |
| Чаплинські сири                               |                             |                      |                                  | Ω                                     | Баштанський маслозавод                  |     |     | 588,64     |           |        |
|                                               |                             |                      | масло<br>сир                     | 1602,25                               |                                         |     |     |            |           |        |
|                                               |                             | Чаплинські сири Итог |                                  | 1602,25                               | Чаплинські сири                         |     |     | 1066       |           |        |
| Общий итог                                    |                             |                      |                                  | 221651,57                             | Общий итог                              |     |     | 5438,64    |           |        |
|                                               |                             |                      |                                  |                                       |                                         |     |     |            |           |        |
| Сумма по полю Д-76                            |                             | Кварталы             | Дата<br>$\overline{\phantom{a}}$ |                                       |                                         |     |     |            |           |        |
|                                               |                             | Кв-л1                |                                  |                                       | Кв-л2                                   |     |     | Общий итог |           |        |
| Організація                                   |                             | янв                  | фев                              | мар                                   | апр                                     | май | июн |            |           |        |
| АО "Альянс"                                   |                             |                      |                                  | 440                                   |                                         | 344 |     | 3100       |           | 3884   |
| АОЗТ "Біловода"                               |                             | 220,5                | 0                                | 3000                                  | 240                                     |     |     | О          |           | 3460,5 |
| Баштанський маслозавод                        |                             | 588,64               |                                  |                                       | 0                                       |     |     |            |           | 588,64 |
| ПП "Схід"                                     |                             | 8261,28              | 203362,9                         |                                       |                                         |     |     |            | 211624,18 |        |

*Мал.2. Приклад завдань модифікації таблиць.*

1066

204428.9

536,25

9606.67

492

 $3030$ 

 $\overline{240}$ 

 $\overline{344}$ 

492

1602.25

221651.57

 $\overline{3100}$ 

Окремим питанням при вивченні цієї теми слід розглянути можливість групування даних за окремими полями (наприклад, групування по кварталах у полі «Дата» (мал.2)), а також обчислень. Окрім суми по полю можна робити інші обчислення: визначати кількість значень, середню, мінімальну і максимальну величини та інші статистичні дані. Для цього потрібно лише двічі «клікнути» по полю за яким ведуться обчислення і вибрати потрібну дію (мал.3).

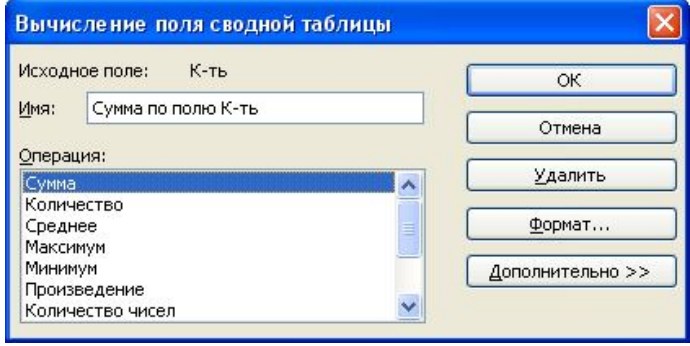

*Мал.3. Вікно обчислень по полю в таблиці.*

У зведеній таблиці можна двічі «клікнути» на числі в будь-якій клітинці таблиці, після чого будуть показані всі дані, що його утворюють. Ті хто працює з Excel постійно стверджують, що ця функція не описана в офіційному й загальнодоступному посібнику з Excel [5]. Слід також зауважити, що ці дані з'являються на нових листах, тому слід слідкувати за їх появою: непотрібні листи видаляти, а потрібні перейменовувати для повторного їх використання і не допускати їх дублювання.

### **Висновки та перспективи подальших розробок у даному напрямі**

При вивченні теми «Електронні таблиці - MSExcel» із вказаного курсу було підібрано серію задач пов'язаних з відповідною професійною діяльністю. Це дозволило викликати інтерес до теми, яка вивчається, наблизити тренувальні завдання до виробничих умов, а також ефективно подати матеріал. В подальшому планується розробити серію тренувальних завдань іншої тематики, які сприятимуть підвищенню ефективності практичних занять професійного спрямування.

## *СПИСОК ВИКОРИСТАНИХ ДЖЕРЕЛ*

- 1. Ефимова О., Моисеева М., Шафрин Ю. Практикум по компьютерной технологии.- М.:ABF,1997.
- 2. Златопольский Д. М. 1700 заданий по Microsoft Excel СПб.: БХВ-Петербург, 2003. 554с.
- 3. Коцюбинский А.О., Грошев С.В. Excel для бухгалтера в примерах. М.: ЗАО «Издательский Дом «Глав-бух», 2003. – 240 с.
- 4. Макарова Н. В., Трофимец В. Я. М15 Статистика в Excel: Учеб. пособие. М.: Финансы и статистика, 2002. – 368 с.
- 5. Ентоні, Дж. Як користуватися зведеними таблицями в Excel [Електронний ресурс] / Дж. Ентоні. – Режим доступу: http://www.microsoft.com/ukraine/smb/resources.
- 6. Гладкий А. Excel. Трюки и эффекты/ А. Гладкий, А. Чиртик СПб.: "Питер",- 2006. 368с.